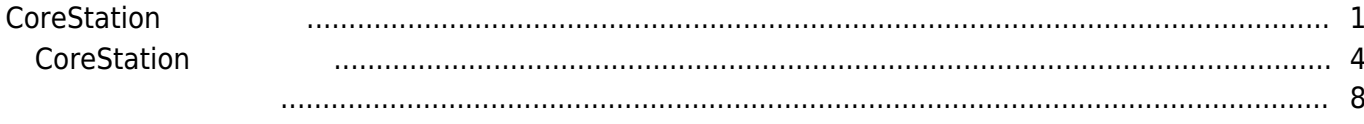

, [BioStar 2,](http://kb.supremainc.com/knowledge/doku.php?id=tag:biostar_2&do=showtag&tag=BioStar_2) [CoreStation](http://kb.supremainc.com/knowledge/doku.php?id=tag:corestation&do=showtag&tag=CoreStation), ["P2"](http://kb.supremainc.com/knowledge/doku.php?id=tag:p2&do=showtag&tag=%E2%80%9CP2%E2%80%9D), ["R2"](http://kb.supremainc.com/knowledge/doku.php?id=tag:r2&do=showtag&tag=%E2%80%9CR2%E2%80%9D)

# <span id="page-1-0"></span>**CoreStation 구성하기**

BioStar 2.5 and 3

CoreStation BioEntry Plus BioEntry P2, CoreStation 2012 10:00 BioEntry R2

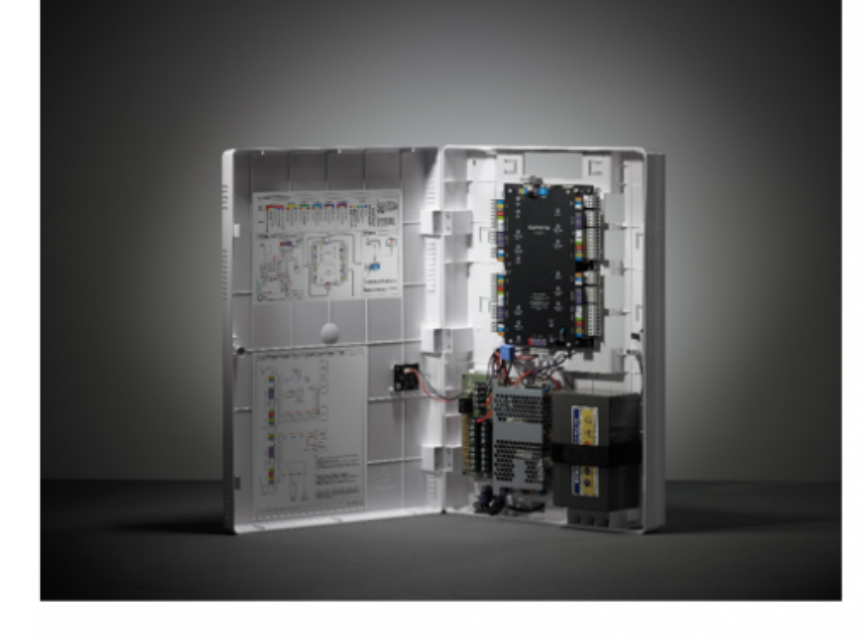

CoreStation

Wiegand coreStation 4 and 4 and Wiegand 2011 and 2012 and 2012 and 5 RS-485

수 있습니다.

구성할 수 있습니다.

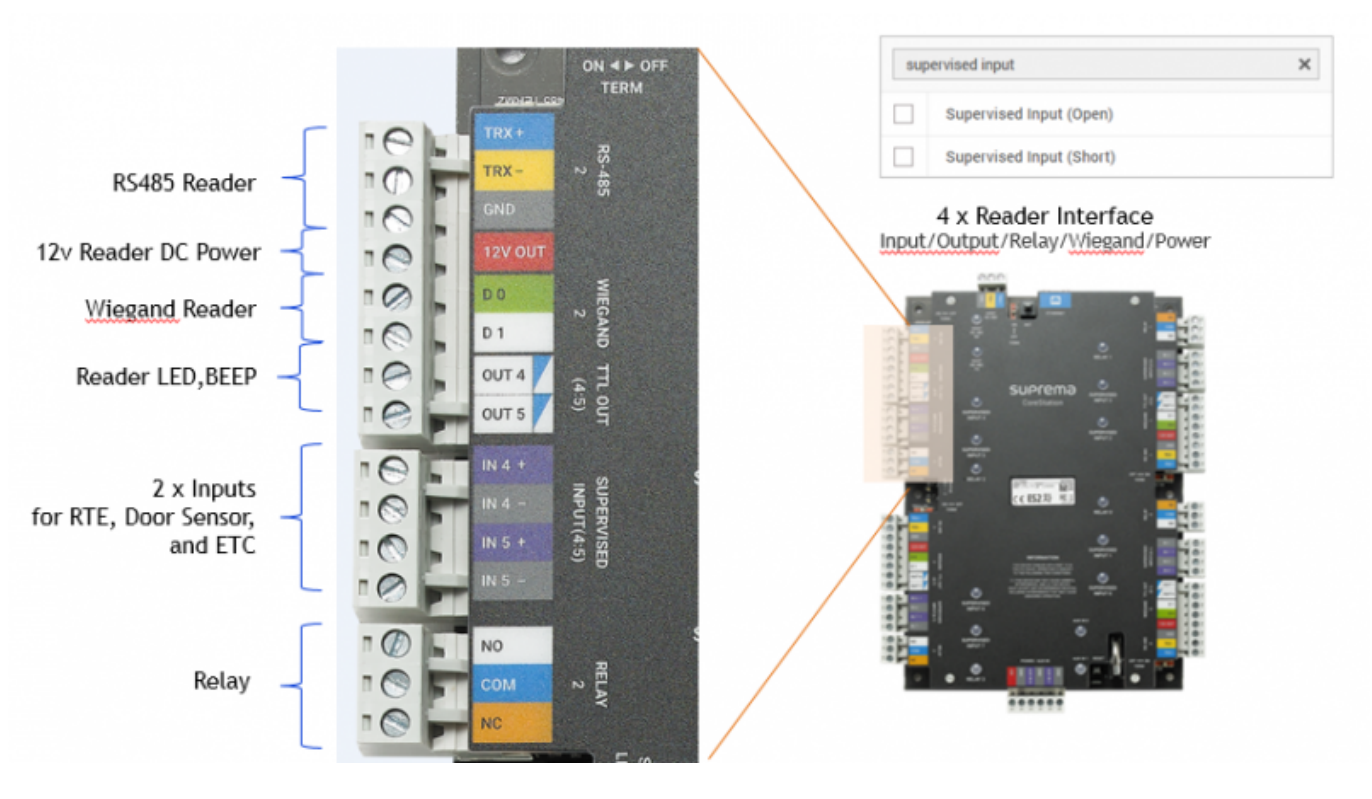

DM-20 Supervised input,

400,000  $, 1$  8 1:1 500,000 1,000,000 없다는 것입니다.  $RS-485$   $\qquad \qquad$ 있습니다. 2 Wiegand 64 DM-20 , CoreStation

 $\mathcal{S}_{\mathcal{A}}$ 

Wiegand **CoreStation** 132 FaceStation 2

2021/03/02 22:10 3/8 CoreStation 2021/03/02 22:10

#### **System Configurations**

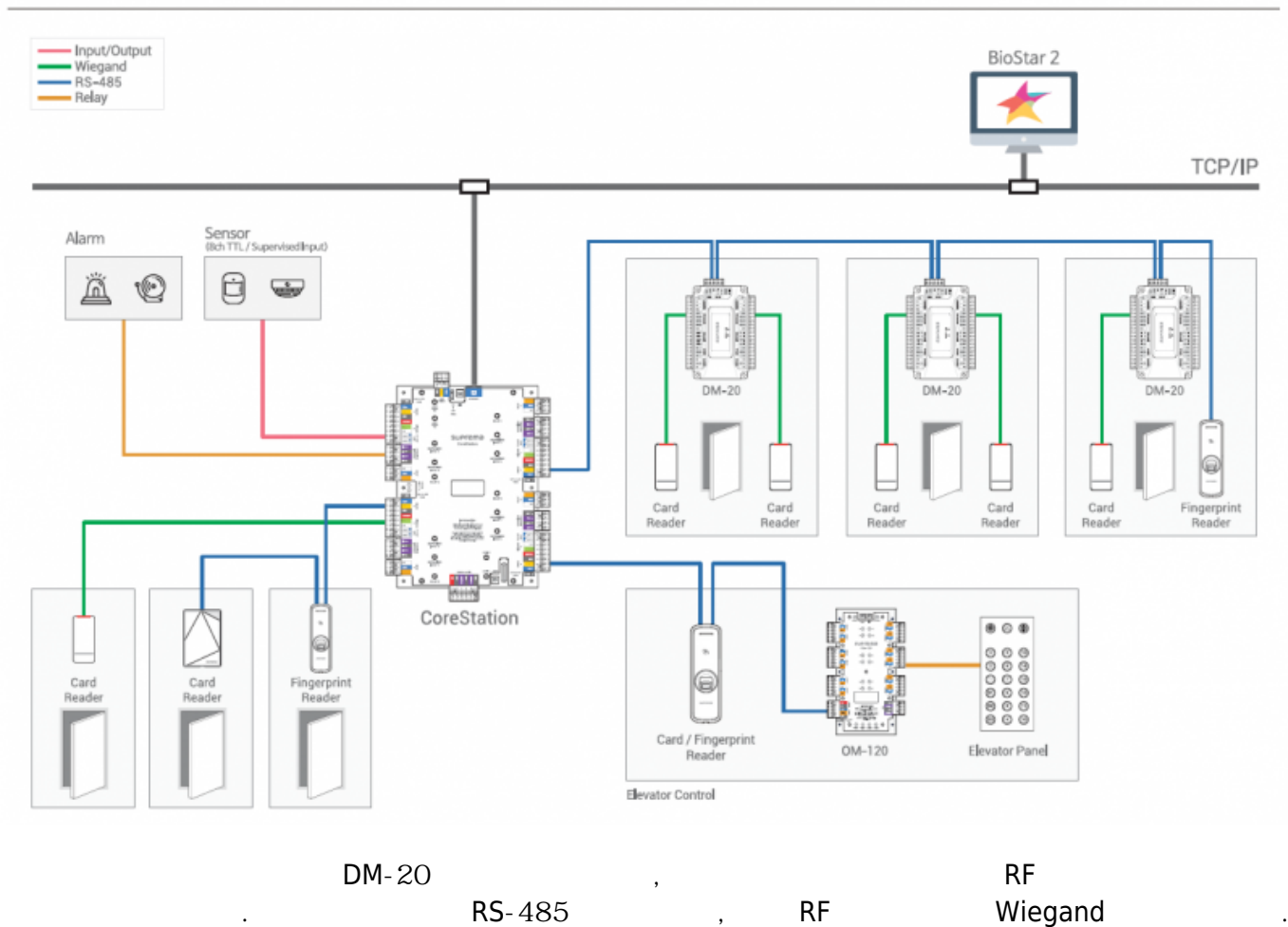

CoreStation BioStar 2

500mm **SUPrema** dia AC & Battery Status Indicator 340mm

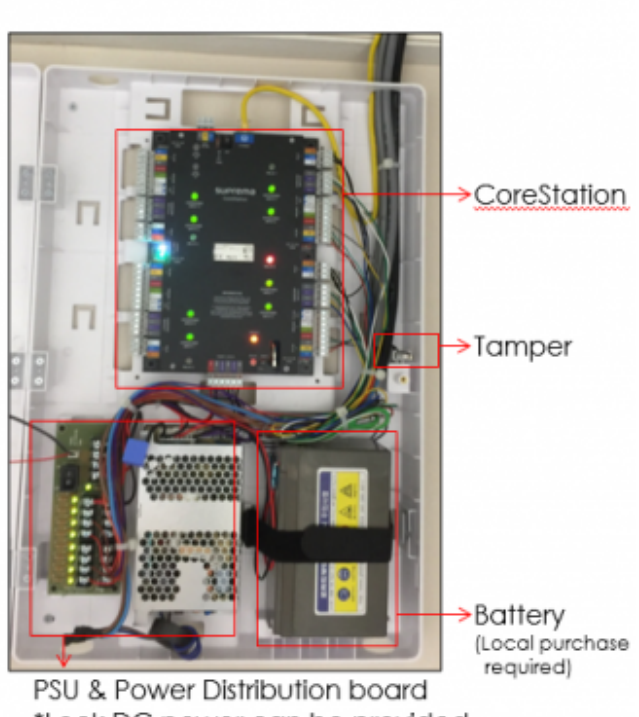

\*Lock DC power can be provided

[CoreStation](http://kb.supremainc.com/knowledge/lib/exe/fetch.php?media=en:corestation_configuration_options.pdf) (ENCR-10, )

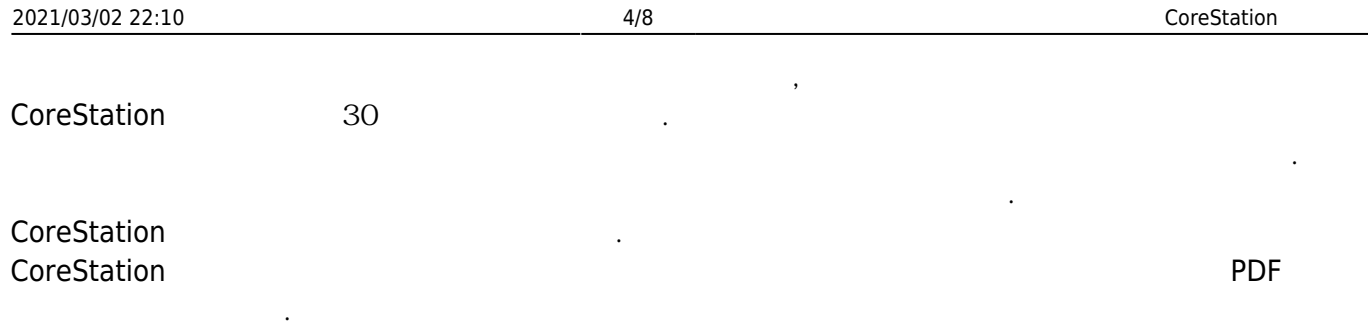

### CoreStation Configuration Options

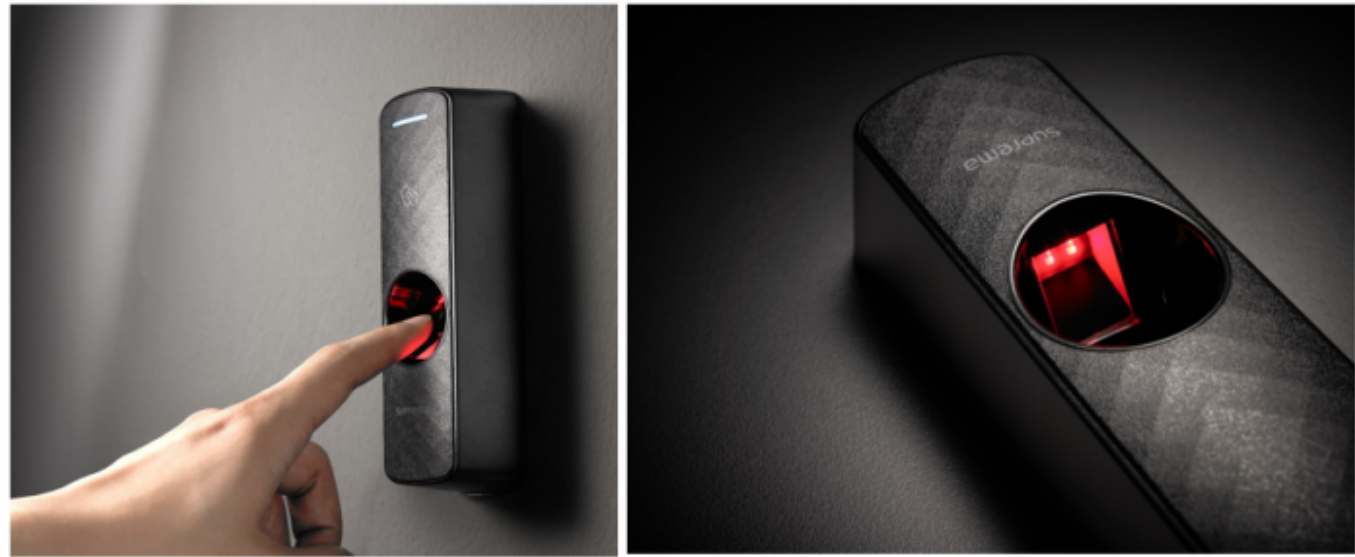

[BioEntry R2 / BioEntry P2]

BioEntry R2 BioEntry P2 BioStar 2.5  $\mathsf{R2}$ ,  $\mathsf{R2}$ ,  $\mathsf{R3}$ ,  $\mathsf{R4}$ ,  $\mathsf{R5}$ RS-485

**[A&E specification page](http://kb.supremainc.com/knowledge/doku.php?id=en:tc_aespec)** 

## <span id="page-4-0"></span>**CoreStation 구성하기**

참조하십시오.

CoreStation **Example Station** 

1. BioStar 2

2. **장치(DEVICE)**를 클릭하십시오.

3. **간편 검색(Search Device)**을 클릭하십시오.

4. CoreStation (Add)

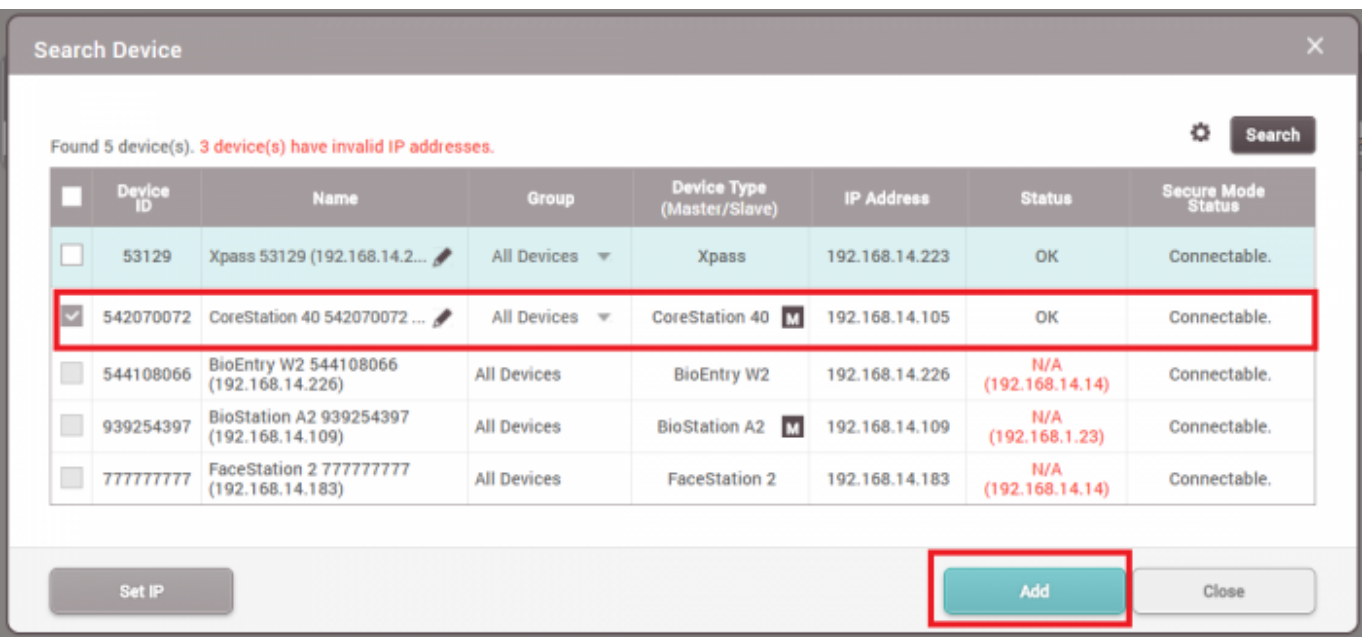

# 선택하십시오.

### 5. CoreStation **Properties Access to Access to Access 2. CoreStation** (**Search Slave Device**)

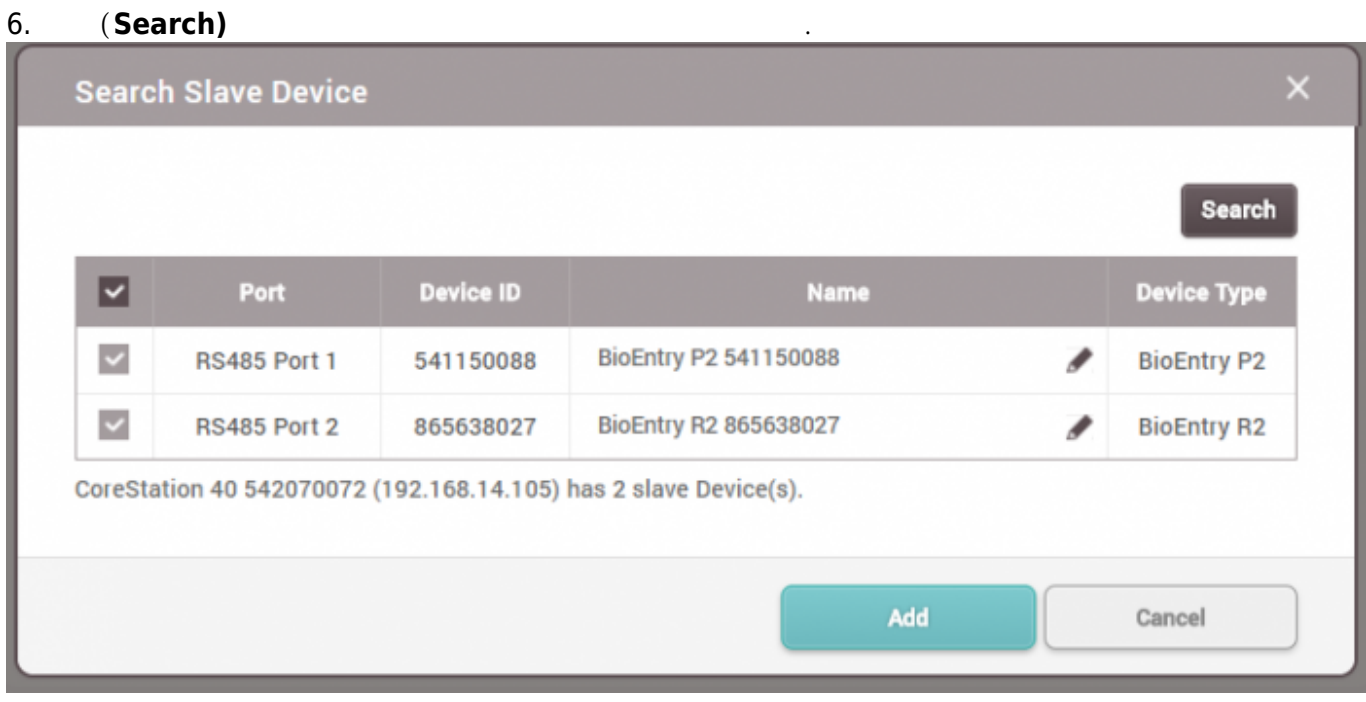

#### 7. CoreStation

**P SEARCH DEVICE** DASH<br>BOARD Q ADVANCED SEARCH  $\beta$ **ED** All Devices 旧 BioStation A2 541531003 (.. ۱. DEVICE **CoreStation 40 542070072** BioEntry P2 541150088 ā BioEntry R2 865638027  $\Box$ 

## 8. CoreStation Aux **and Water Exception Aux (Advanced)**

**(Tamper) AC** (**AC Fail)** 

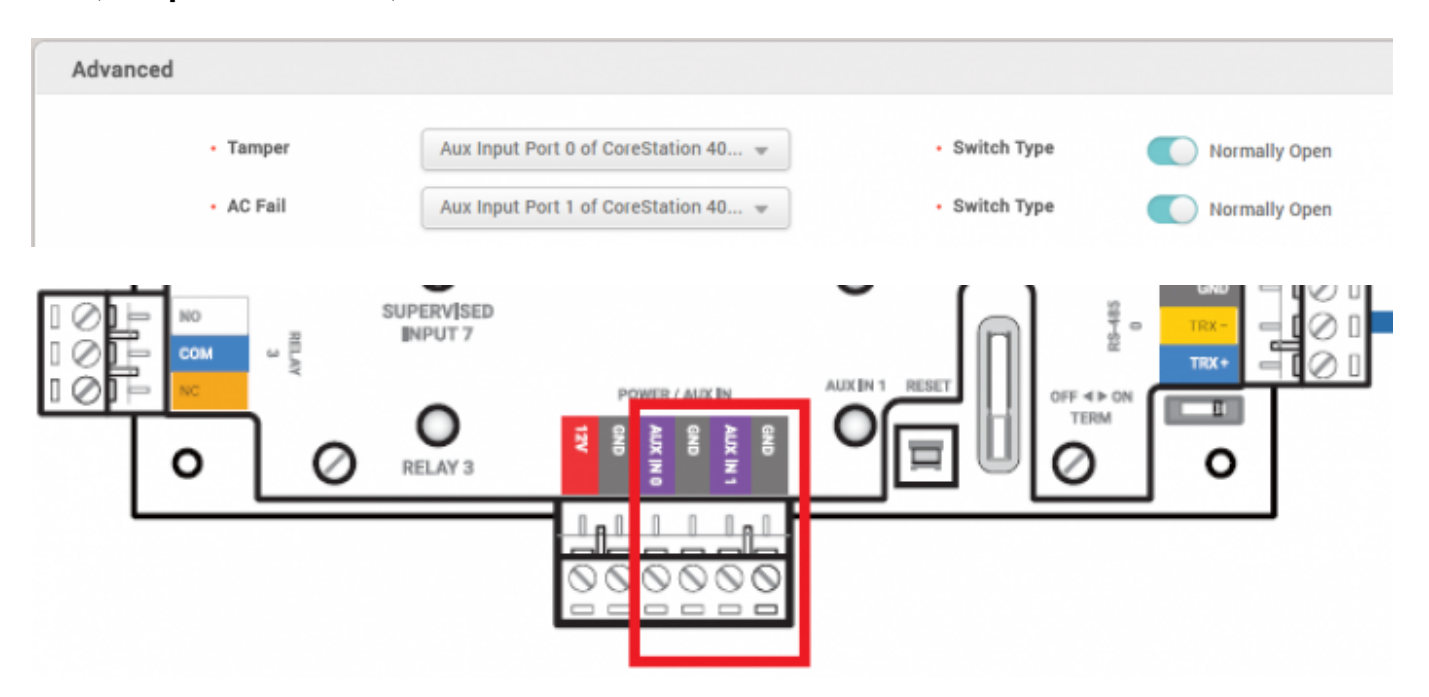

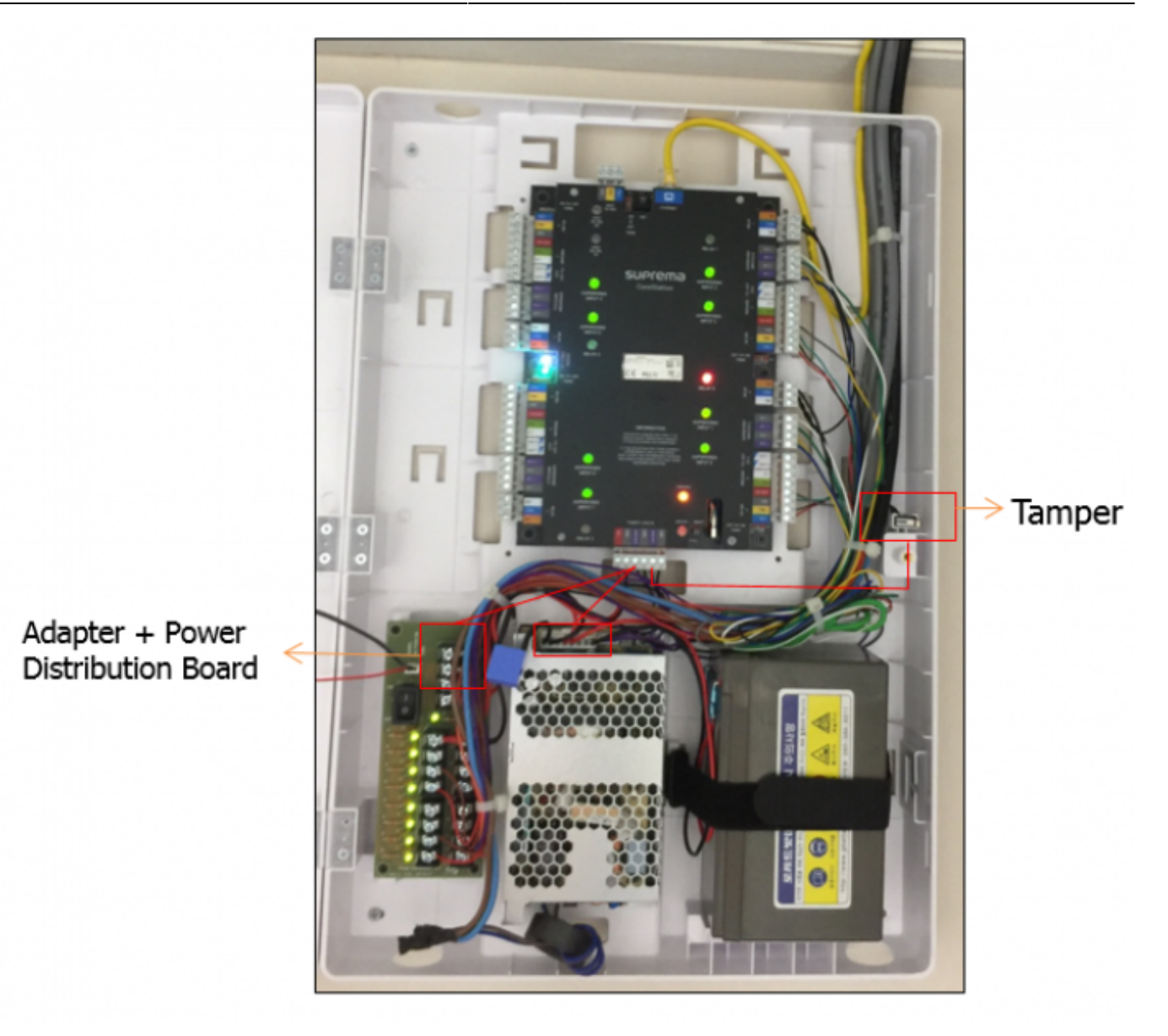

### 9. Supervised input and the supervised Input

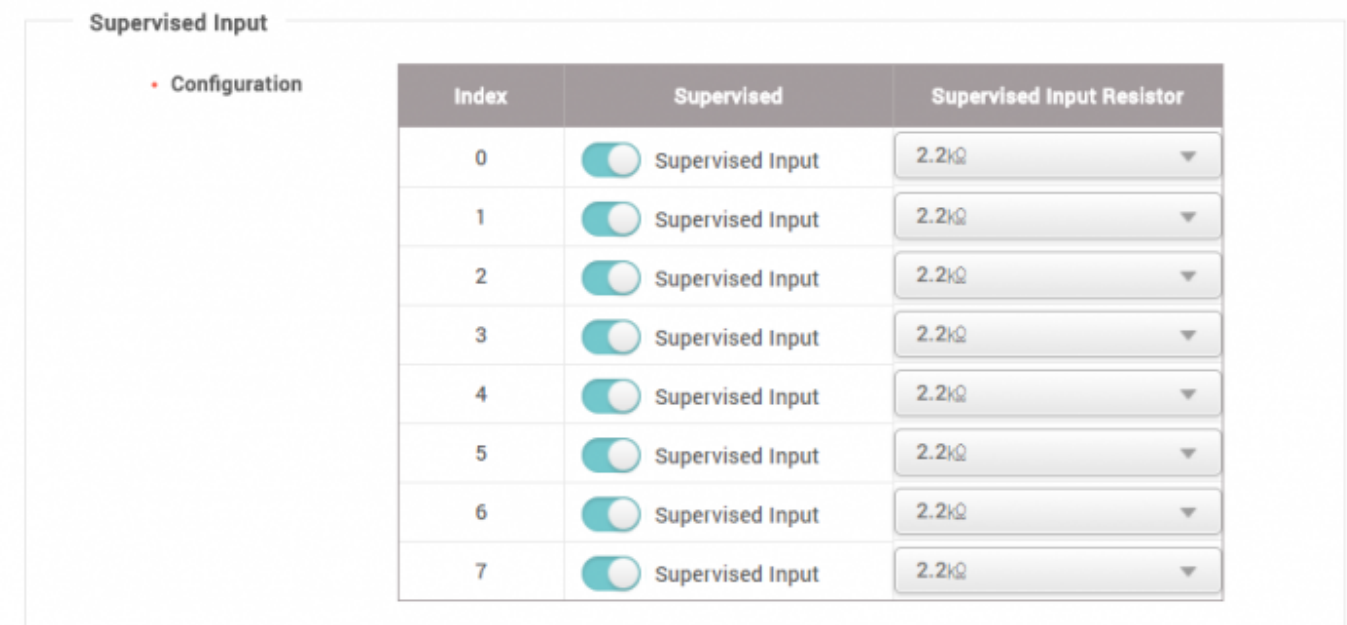

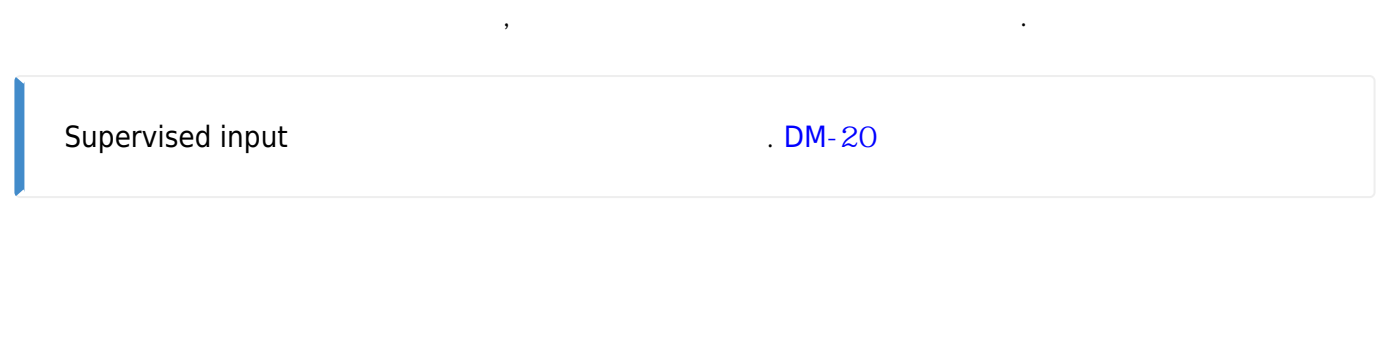

#### <span id="page-8-0"></span>2x sysconfig corestation video.mp4

From: <http://kb.supremainc.com/knowledge/> -

Permanent link: **[http://kb.supremainc.com/knowledge/doku.php?id=ko:how\\_to\\_configure\\_corestation](http://kb.supremainc.com/knowledge/doku.php?id=ko:how_to_configure_corestation)**

Last update: **2020/03/03 08:32**